# **Buchung von Reisen mit einem Velo von/ nach und in Österreich, sowie für Nightjet**

Für Reisen ab 10. Dezember 2023 ist es vorübergehend nicht möglich, eine internationale Reise mit einem Velo nach Deutschland, Österreich und im Nightjet in den Verkaufskanälen der SBB zu erwerben. Reisen mit einem Velo sind aus diesem Grund in den kommenden Monaten direkt bei unseren Kooperationspartnern zu buchen

Im Folgenden wird der Buchungsprozess im Kanal der Österreichischen Bundesbahn ÖBB beschrieben.

**Hinweis**: Die Buchungen für die Velos und für die Reisenden sollen stets zusammen getätigt werden. Nur so kann sichergestellt werden, dass für beide noch Plätze verfügbar sind und die Reservationen für denselben Wagen erstellt werden. Deshalb ist die gesamte Reise, inkl. der Fahrausweise für die Reisenden, über den Onlinekanal der ÖBB zu buchen.

## **Buchungsanleitung:**

- 1. Aufrufen der Seite<https://www.oebb.at/de/tickets-kundenkarten>
- 2. Sprache auswählen und «Jetzt Ticket buchen» klicken

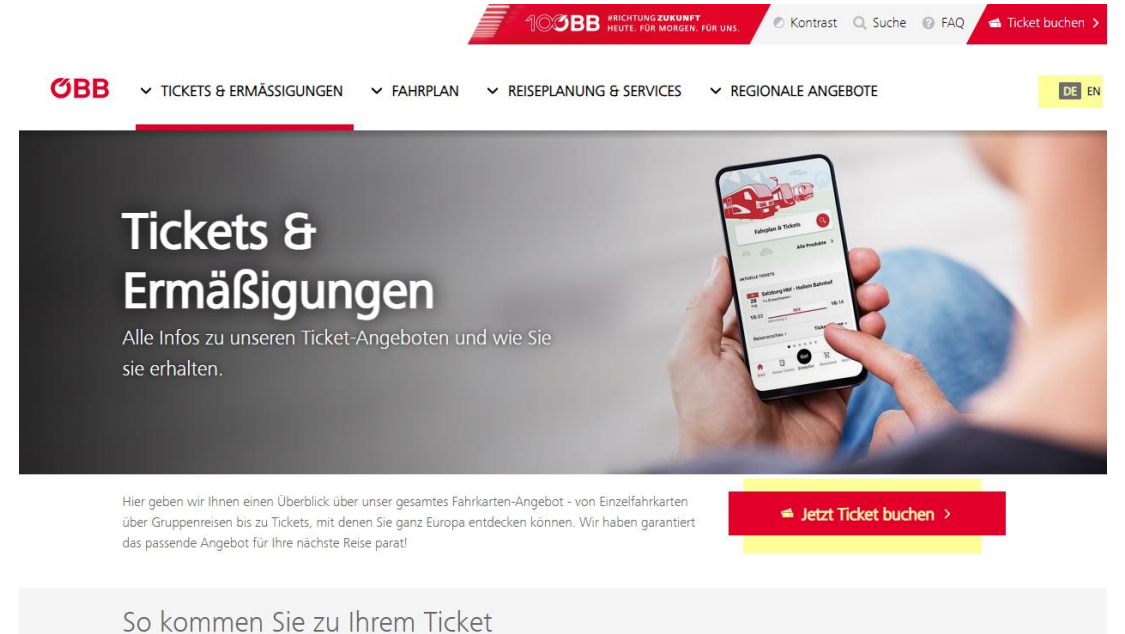

- 3. Die Verbindung und die Reisenden eingeben:
	- $\rightarrow$  Route
	- $\rightarrow$  Reisezeitpunkt

 $\rightarrow$  Reisende und Velo eingeben durch Klick auf entsprechendes: Erwachsene:r, Senior:in, Kind/Jugend und anschliessend Fahrrad.

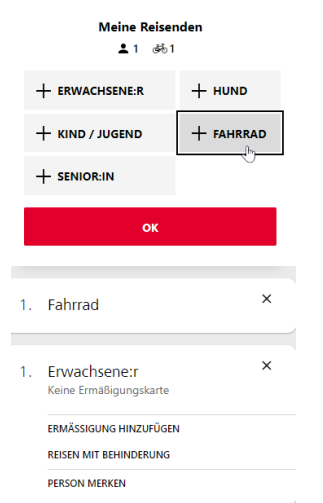

- → Mit «OK» zurück
- → Verbindung suchen, «Einzel- und Tagestickets» wählen
- 4. Wählen Sie die gewünschte Verbindung.

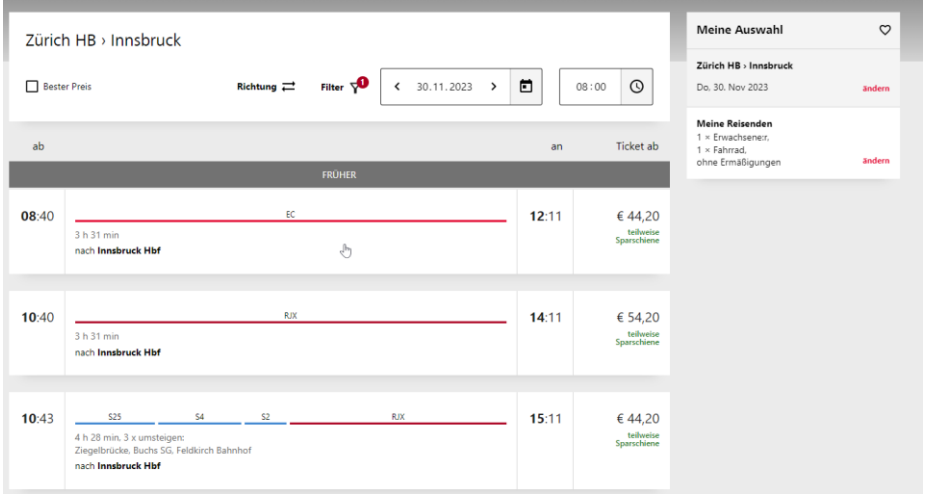

- 5. Wählen Sie das gewünschte Angebot und die gewünschten Optionen
	- → Tageszug: Hier wird die Sitzplatzreservation sehr empfohlen (ganz unten), damit möglichst im selben Wagen, in welchem der Velostellplatz ist, auch ein Sitzplatz für Sie verfügbar ist.

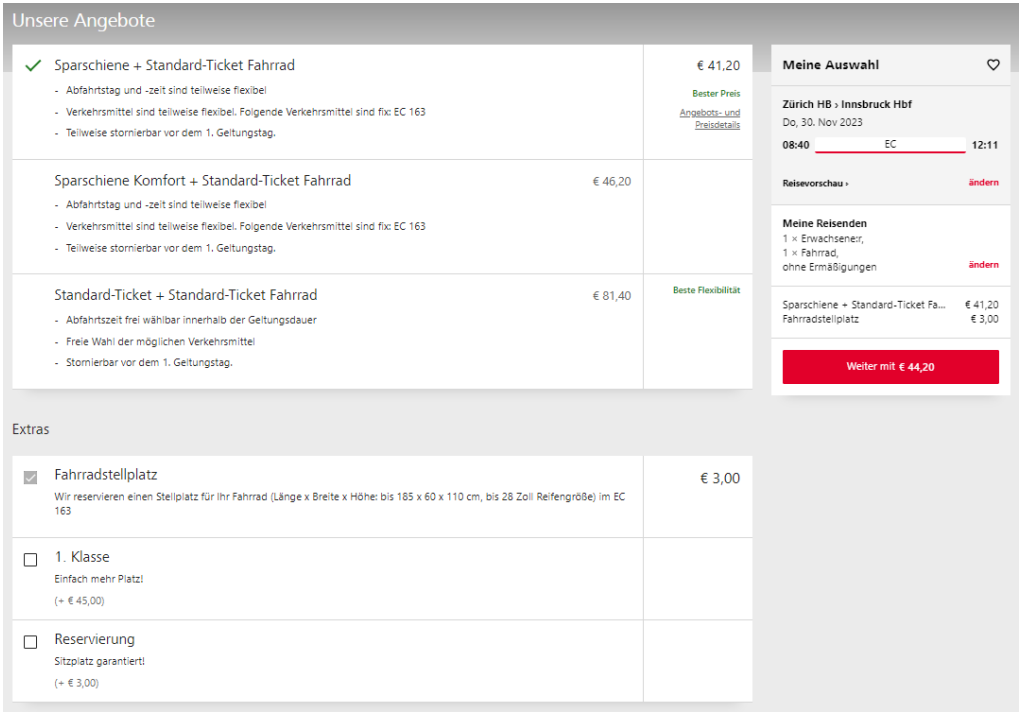

→ Nachtzug: Hier wird die Sitz- oder Bettplatzreservation automatisch für Sie inkludiert.

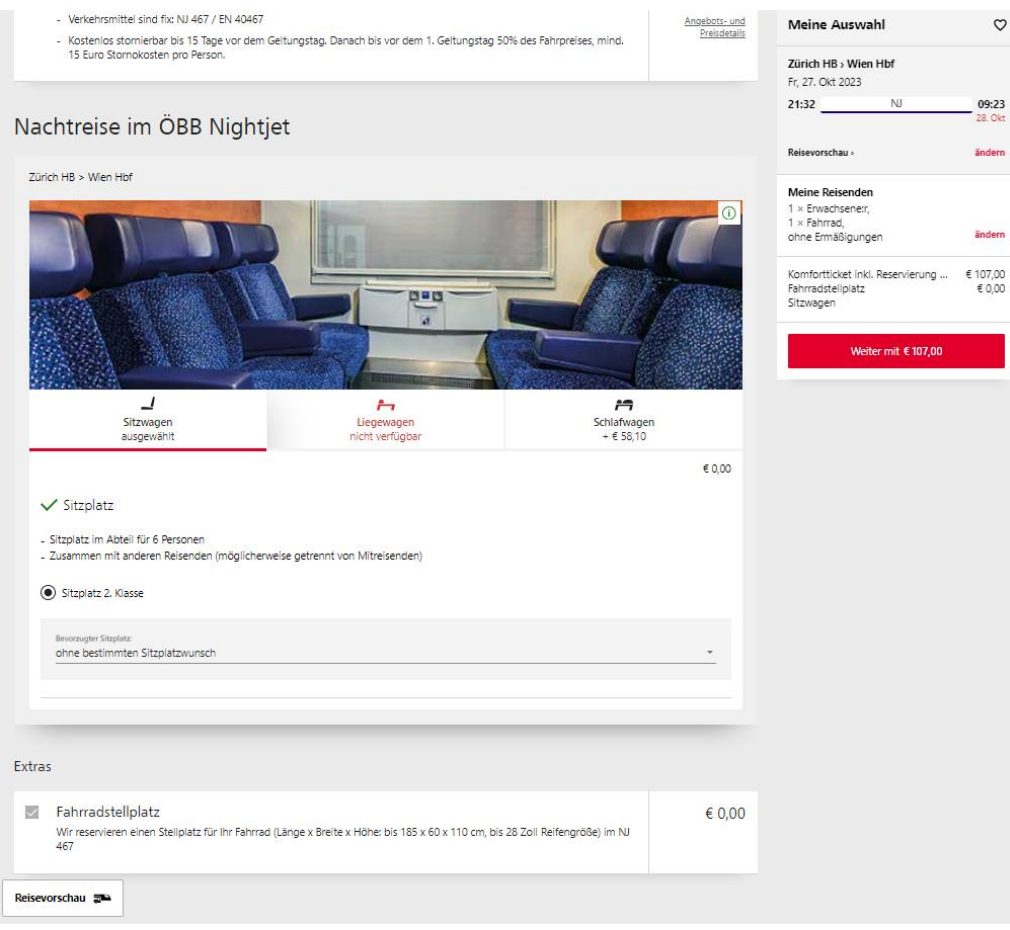

- 6. Klick auf «Weiter mit EUR XY».
- 7. Details zu den Reisenden eingeben und Klick auf «Weiter».
- 8. E- Mailadresse und Zahlungsmodalitäten eingeben, Buchung abschliessen.

# **Gut zu wissen**

# **Ab wann kann ich meine internationale Reise mit dem Velo bei der SBB buchen?**

Wir arbeiten an der technischen Umsetzung in unseren Verkaufskanälen und wir streben die Buchbarkeit im öV Schweiz im Verlauf von 2024 an.

### **Ich habe bei SBB bereits Fahrausweise erworben und möchte nun noch einen Veloservice dazubuchen.**

Sie können entweder Ihre Billette erstatten lassen, sofern die Konditionen eine Erstattung zulassen und anschliessend eine umfassende neue Buchung machen oder Sie können die Veloreservation separat über die ÖBB nachträglich buchen.

#### **Mein Velo und ich wurden in verschiedenen Wagen oder in einer anderen Zugskompositionen untergebracht. Kann ich meinen Sitzplatz ändern?**

Eine Sitzplatzänderung ist leider nicht möglich. Sie müssen dafür den Buchungsvorgang nochmals von vorn beginnen. Löschen Sie dafür die durchgeführte Buchung aus dem Warenkorb und beginnen Sie die Buchung von vorn.

#### **Muss ich für die Reise in der Schweiz zusätzlich eine Fahrradkarte erwerben?**

Nein. Sie zahlen ausschliesslich das Entgelt, das Ihnen während der Buchung in Rechnung gestellt wird.

#### **Ich reise in der 1. Klasse. Gibt es Veloplätze im 1. Klasse Wagen?**

Auf dem meisten Zügen befinden sich die Veloplätze in einem Wagen der 2. Klasse.

### **Ich möchte meine Reisedaten ändern oder meine Reise annullieren. Wo kann ich das tun?**

Sofern es die Konditionen Ihres Billettes erlauben, können Sie Ihre Reise direkt bei unserem Kooperationspartner umtauschen oder erstatten lassen.

Eine Umbuchung oder eine Erstattung in der Schweiz ist nicht möglich.

### **Mein Zug war verspätet und ich habe Anrecht auf Verspätungskompensation. Wo melde ich mich?**

Füllen Sie das folgende Web-Formular aus.

<https://www.oebb.at/de/reiseplanung-services/kundenservice/refundierung-chatbot>

Eine Bearbeitung Ihres Antrages durch SBB ist nicht möglich.